# Technology Curriculum

Student
Workbook
6th Edition

Grade 3

by Ask a Tech Teacher

## TECHNOLOGY CURRICULUM STUDENT WORKBOOK

THIRD GRADE

SIXTH EDITION

By Ask a Tech Teacher©

Part Four of Nine in the SL Technology Curriculum

#### Sixth Edition 2016

## ALL MATERIAL IN THIS BOOK IS PROTECTED BY THE INTELLECTUAL PROPERTY LAWS OF THE USA.

No part of this work can be reproduced or used in any form or by any means—graphic, electronic, or mechanical, including photocopying, recording, taping, Web distribution or information storage and retrieval systems—without the prior written permission of the publisher 2016 ©Structured Learning LLC. All Rights Reserved

For permission to use material from this text or product, contact us by email at: info@structuredlearning.net

structuredlearning.net

ISBN 978-1-942101-09-3

Printed in the United States of America

## INTRODUCTION

Technology in your classroom—what an exciting way to enhance your learning! You won't be memorizing tools and struggling through new programs. You'll learn them as you use them—authentically, as part of classroom activities. Your goal: Make school easier, more relevant, and more in tune with how you learn. We're going to help. All you need to do is follow this workbook.

How much time will that take? Here's an estimate:

Grades K-2 15-30 min. a week Grades 3-8 30-60 min. a week

Are you surprised you can learn so much in such a short time? Wait till you see how much fun it is! We give you lots of choices. You can even work with a friend, both of you on laptops, Chromebooks, iPads (sometimes) or desktops, Windows or Macs.

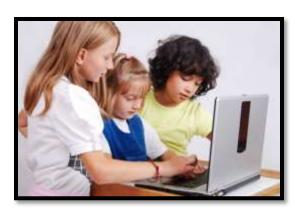

Follow the plan. Execute it faithfully. It works.

## PROGRAMS YOU'LL USE

Programs used in this curriculum focus on those that serve the fullness of your educational journey. Free alternatives are included where possible:

| General             |                | K-2                                      |
|---------------------|----------------|------------------------------------------|
| Email Drawing tools |                | Productivity tools (Office, Google Docs) |
| Google Earth        | Keyboard tools | Desktop publishing tools                 |
| Web tools           |                | Photo editing tool(s)                    |

To become the person in Figure 4 means you use technology as a learning tool. We'll show you how.

## WHAT'S IN THIS WORKBOOK?

Each lesson includes:

- activities to extend lessons
- class exit ticket
- class warm-up
- essential question
- examples, rubrics, images, printables
- problem solving

- skills—new and scaffolded
- steps to accomplish goals
- suggestions based on digital device
- supporting links
- to-do list
- vocabulary used

Figure 1a-b shows what comes at the beginning of each lesson and the end:

Figure 1a-b—Detail of each lesson

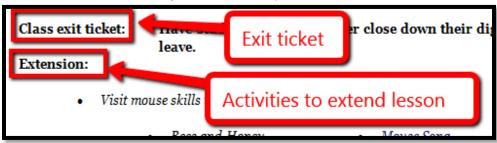

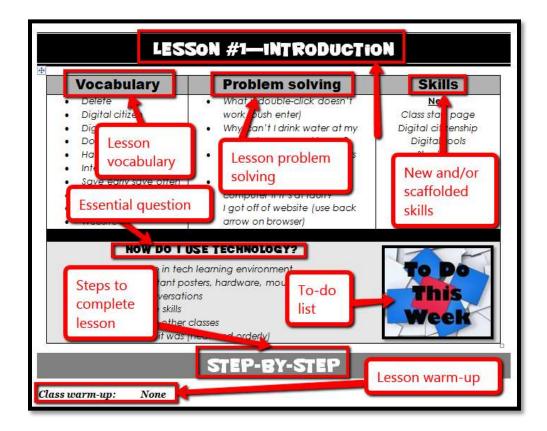

## **HOW TO USE THIS BOOK**

Your teacher(s) (meaning the adults who direct your technology training) will work with you about forty-five minutes a week. You'll spend an additional fifteen-sixty minutes each week using tech skills—online, with software, teaching friends, for homework, or in class projects. If there is a skill you don't understand, get help, especially when you see it come up a second or third time. By the end of 8<sup>th</sup> grade, you'll have a well-rounded tech education that prepares you for college and career.

The curriculum map in Figure 2 (zoom in if needed) shows what's covered in which grade. Where units are taught multiple years, teaching reflects increasingly less scaffolding and more student direction.

Figure 2—Curriculum Map—K-8

|   | Mouse<br>Skills | Vocabulary<br>- Hardware | Problem-<br>solving | Platform | Keyboard | WP  | Slide-<br>shows | DTP        | Spread-<br>sheet | Google<br>Earth | Search/<br>Research | Graphics/  | Co-<br>ding | www | Games | Dig<br>Cit |
|---|-----------------|--------------------------|---------------------|----------|----------|-----|-----------------|------------|------------------|-----------------|---------------------|------------|-------------|-----|-------|------------|
| К | 0               | ©                        | <b>(i)</b>          | ©        | ©        |     |                 |            |                  | <b>(3)</b>      |                     | ©          | ©           | ☺   |       | ©          |
| 1 | ()              | <b>©</b>                 | ()                  | ()       | (()      |     |                 | <b>③</b>   | ()               | <b>(3)</b>      |                     | ()         | ☺           | ©   |       | ©          |
| 2 |                 | ©                        | <b>(i)</b>          | ©        | ©        | ☺   | <b>③</b>        | ☺          | <b>(3)</b>       | ☺               |                     | <b>(i)</b> | ☺           | ☺   |       | ©          |
| 3 |                 | ©                        | ©                   | ©        | ©        | ©   | 3               | <b>©</b>   | <b>(i)</b>       | <b>©</b>        | ☺                   | ©          | ☺           | ☺   |       | ©          |
| 4 |                 | ©                        | (()                 |          | ()       | (3) | ()              | <b>(i)</b> | ()               | <b>(i)</b>      | ☺                   | ()         | ©           | ©   |       | ©          |
| 5 |                 | <b>©</b>                 | ()                  |          | (()      | ()  |                 | <b>③</b>   | ()               | <b>③</b>        | ☺                   | ()         | ☺           | ©   |       | ©          |
| 6 |                 | <b>©</b>                 | ()                  | ()       | (()      | ()  | ()              | <b>③</b>   | ()               | <b>(3)</b>      | ☺                   | ()         | ☺           | ☺   |       | ©          |
| 7 |                 | ©                        | ©                   | ©        | ©        | ©   | _               | _          | <b>(i)</b>       | <b>©</b>        | ☺                   | ©          | ☺           | ☺   | 0     | ©          |
| 8 |                 | ☺                        | ©                   | ©        | ©        | ☺   |                 |            | ©                | ©               | ©                   | ©          | ☺           | ☺   | ©     | ©          |

Figure 3 is a month-by-month map. Highlight each with your PDF annotation tool when you finish it.

Figure 3—Curriculum Map—3rd grade, month-to-month

|                     | Sept Wk1-4 | Oct | Nov<br>Wk9-12 | <b>Dec</b> <i>Wk13-16</i> | <b>Jan</b> <i>Wk17-20</i> | Feb<br>Wk21-24 | March<br>Wk25-28 | April Wk29-32 |
|---------------------|------------|-----|---------------|---------------------------|---------------------------|----------------|------------------|---------------|
| Blogs               |            | Х   |               |                           |                           |                |                  |               |
| Class mgmt tools    | Х          | Х   |               |                           | Х                         |                |                  |               |
| Coding/Programming  |            |     | Х             |                           |                           |                |                  |               |
| Communication       |            | Х   |               |                           | Х                         | Х              | Х                | Х             |
| Computer etiquette  |            |     |               | Х                         |                           |                |                  |               |
| Critical thinking   |            | Х   | Х             |                           | Х                         | Х              | Х                | Х             |
| DTP                 |            |     |               | Х                         | Х                         |                |                  |               |
| Digital Citizenship | Х          | Х   | Х             | Х                         | Х                         | Х              | Х                | Х             |
| Google Earth        |            |     |               | Х                         |                           |                |                  |               |
| Graphics            |            |     |               |                           |                           | Х              | Х                |               |
| Hardware            | Х          |     |               |                           |                           |                | Х                |               |
| Internet            | Х          |     |               |                           | Х                         |                | Х                |               |
| Internet privacy    |            |     |               |                           | Х                         |                |                  |               |
| Keyboarding         | Х          | Х   | Х             | Х                         | Х                         | Х              | Х                | Х             |
| Problem solving     | Х          | Х   | Х             | Х                         | Х                         | Х              | Х                | Х             |

| Publishing/sharing     |   | Х |   | Х | Х |   |   | Х |
|------------------------|---|---|---|---|---|---|---|---|
| Research               |   |   |   |   | Х |   | Х |   |
| Slideshows             |   |   |   |   |   |   | Х | Х |
| Speaking and Listening |   | Х | Х | Х | Х | Х | Х | Х |
| Spreadsheets           |   |   | Х |   |   | Х |   |   |
| Visual learning        |   |   | Х | Х |   |   |   |   |
| Vocabulary             | Х | Х | Х | Х | Х | Х | Х | Х |
| Webtools               |   | Х |   |   | Х |   |   |   |
| Word Processing        |   | Х | Х | Х |   |   |   | Х |

Here's where you're headed (Figure 4)—zoom in if necessary:

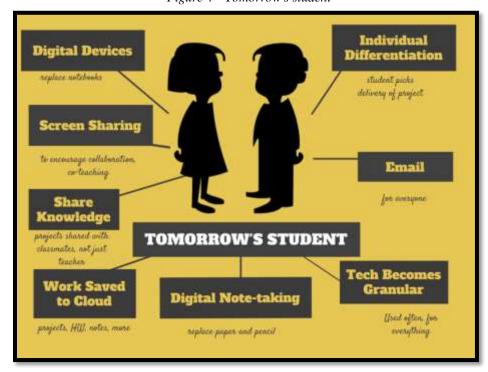

Figure 4—Tomorrow's student

Here are a few hints on how this workbook will get you there:

• You can use this workbook on the following digital devices:

A desktop PC, iMac, laptop, MacBook, Chromebook, netbook, iPad, or smartphone:

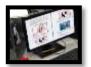

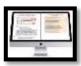

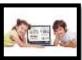

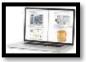

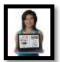

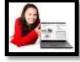

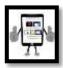

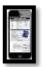

Figure 5a-h—Digital Devices for workbooks

#### ...at school or at home

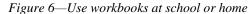

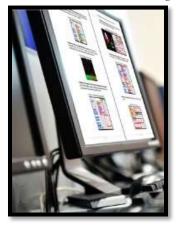

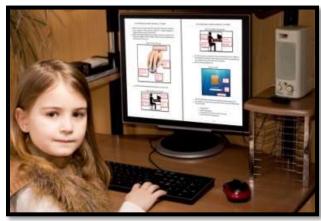

- Check with your teacher on which of these are available with your program license.
- At your grade level, expect to have help from a teacher, parent, or another adult as you work.
   When you see a section for 'Notes' at the end of some lessons, this is where you add your thoughts, ideas, comments, and suggestions.
- Each lesson starts with a warm-up to get you back into tech.
- Each class ends with an Exit Ticket to wrap up learning.
- Lessons include Extensions, in case you get done early.
- Zoom in or out of workbook pages to get exactly the size that works for your needs. Don't worry if the PDF reader is at 80% or 120%. Set it to fit your learning style.
- You can work at your own pace, try skills and ask for help when you need it. There's a lot of detail in the book to explain how to complete projects and lessons.
- Follow lessons in the order presented (grades K-5). Lessons introduce, reinforce, and circle back on concepts. Certain skills scaffold others so you want them solid before moving on.
- Use lesson vocabulary in class and out. You gain authentic understanding by doing so.
- This icon means there's a video to watch. **Be aware: Video links change**. Your teacher may replace the workbook links with others.
- This icon means you'll work with a partner. Collaboration and working in groups is an important part of learning.
- This icon means there is an activity that requires you to write something in the workbook. Your teacher will explain more.
- Focus on problems listed in lesson, but embrace all that come your way. Be a risk taker.
- Check off items you finish (on the \_\_\_\_\_ in front of each task) so you know what you've completed. It's fine if you don't get everything done. Return to it when you finish a lesson ahead of time. With adult assistance, use an annotator like <u>iAnnotate</u>, <u>Evernote</u>, <u>OneNote</u>, <u>Notability</u>, or Adobe Acrobat. You can also use these tools to add notes to the lessons.

- Your teacher will assess your work based on the weekly 'To Do' list. Be sure you've completed
  items and submitted in the manner required.
- Remember: It takes five times with a skill to get it—

• First: you hope it'll go away

o Second: you try it

o Third: you remember it

o Fourth: you use it outside of class

o Fifth: you teach a friend

- When you finish each lesson, transfer knowledge to projects at school, home, the library, a club—wherever you use digital devices.
- At the end of each tech session, leave your station as you found it—organized and neat.
- If you have an idea on how to complete a lesson using a different tool, suggest it. Your teacher will probably be happy to accommodate you.
- You'll find a lot of links in this ebook, but know this: Links die. If a link doesn't work, try a different one (if there are options). If that doesn't work, contact your teacher or ask us at Ask a Tech Teacher (with teacher permission). We'll help.

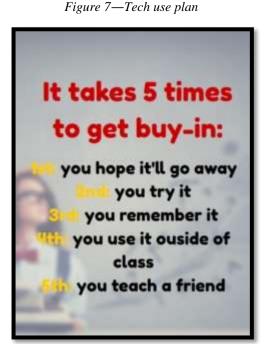

## **Typical Lesson**

Each lesson requires about 45 minutes a week, either in one sitting or spread throughout the week, and can be unpacked:

- In the grade-level classroom
- In the school's tech lab

Here's how a lesson will run in the tech lab:

- Find a written schedule for the day on class screen:
  - Warm up
  - Main activity
  - Exit ticket

Start with the warm-up when you arrive to class.

- Complete **Board presentations** (grades 3-8).
- Occasionally, review skills accomplished.
- If starting a new project, your teacher will review it. If in the middle of one, you'll get the balance of class to work towards completion.
- Before leaving, complete the class exit ticket.

Figure 8—Keep lessons in order

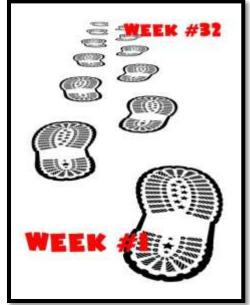

**In your grade-level classroom**, scatter the lesson pieces above throughout the week:

- 3-10 minutes for the class warm-up—at the start of the week
- 10-15 minutes keyboarding practice—any day
- 10-15 minutes Board presentations—any day
- 15-35 minutes for the project—any day
- 2-3 minutes for class exit ticket—to reinforce learning

## Copyrights

You have a single-user license on this ebook which means you may reproduce copies of material for your personal use only. You may not reproduce the entire workbook and share it with a friend. Reproduction of any part for others is strictly prohibited. No part of this publication may be transmitted, stored, or recorded in any form without written permission from the publisher.

#### **About the Author**

Ask a Tech Teacher is a group of technology teachers who run an award-winning resource <u>blog</u>. Here they provide free materials, advice, lesson plans, pedagogical conversation, website reviews, and more to all who drop by. The free newsletters and website articles help thousands of teachers, homeschoolers, and those serious about finding the best way to maneuver the minefields of technology in education. They have published hundreds of ebooks, workbooks, articles, and have materials shared throughout the world.

## TABLE OF CONTENTS

## **Introduction**

What's in This Workbook?

**Programs You'll Use** 

**How to Use This Book** 

**Table of Images** 

## **Table of Assessments**

## **Lessons**

| 1  | <u>Intro and Review</u>               | 17 | Internet Research and Vocabulary |
|----|---------------------------------------|----|----------------------------------|
| 2  | <u>Parts of the Digital Device</u>    | 18 | <u>DTP Magazine I</u>            |
| 3  | <u>Keyboarding</u>                    | 19 | <u>DTP Magazine II</u>           |
| 4  | Internet and Digital Citizenship      | 20 | DTP Magazine III                 |
| 5  | <u>Digital Tools in the Classroom</u> | 21 | <u>Intro to Spreadsheets I</u>   |
| 6  | <u>Problem Solving</u>                | 22 | <u>Intro to Spreadsheets II</u>  |
| 7  | <u>Word Processing I</u>              | 23 | <u>Intro to Spreadsheets III</u> |
| 8  | Word Processing II                    | 24 | Keyboarding with ASCII Art       |
| 9  | <u>Coding</u>                         | 25 | Create Computer Wallpaper        |
| 10 | <u>Graphic Organizers I</u>           | 26 | <u>Slideshows I</u>              |
| 11 | Graphic Organizers II                 | 27 | <u>Slideshows II</u>             |
| 12 | <u>Tables I</u>                       | 28 | <u>Slideshows III</u>            |
| 13 | <u>Tables II</u>                      | 29 | <u>Slideshows IV</u>             |
| 14 | <u>Holiday Greetings I</u>            | 30 | <u>Book Report I</u>             |
| 15 | <u>Holiday Greetings II</u>           | 31 | <u>Book Report II</u>            |
| 16 | Google Earth Lats and Longs           | 32 | Speaking and Listening           |
|    |                                       |    |                                  |

## TABLE OF IMAGES

| Figure 1a-b—Detail of each lesson                                             | 5                            |
|-------------------------------------------------------------------------------|------------------------------|
| Figure 2—Curriculum Map—K-8                                                   | 6                            |
| Figure 3—Curriculum Map—3rd grade, month-to-month                             | 6                            |
| Figure 4—Tomorrow's student                                                   |                              |
| Figure 5a-h—Digital Devices for workbooks                                     | 7                            |
| Figure 6—Use workbooks at school or home                                      | 8                            |
| Figure 7—Tech use plan                                                        | 9                            |
| Figure 8—Keep lessons in order                                                | 9                            |
| Figure 9—Digital student                                                      | Error! Bookmark not defined. |
| Figure 10a-d Wall posters                                                     | Error! Bookmark not defined. |
| Figure 11a-c—More wall posters                                                | Error! Bookmark not defined. |
| Figure 12—Tech rules                                                          | Error! Bookmark not defined. |
| Figure 13—Homework sample (from Appendix)                                     | Error! Bookmark not defined. |
| Figure 14a-b—Evidence Board and badge                                         | Error! Bookmark not defined. |
| Figure 15—Keyboard posture                                                    | Error! Bookmark not defined. |
| Figure 16—Mouse hold                                                          |                              |
| Figure 17a—Parts of a computer; 17b—Parts of an iPad; 17c—Parts of Chromebook |                              |
| Figure 18—Hardware and problem solving                                        |                              |
| Figure 19—Hand position                                                       | Error! Bookmark not defined. |
| Figure 20—Why learn keyboarding                                               | Error! Bookmark not defined. |
| Figure 21a—Keyboarding hints; 21b—Keyboarding curriculum mapmap               | Error! Bookmark not defined. |
| Figure 22—Home row                                                            | Error! Bookmark not defined. |
| Figure 23—QWERTY row                                                          | Error! Bookmark not defined. |
| Figure 24—Lower row                                                           | Error! Bookmark not defined. |
| Figure 25a-b—Keyboard assessments                                             | Error! Bookmark not defined. |
| Figure 26a-b—the Internet                                                     |                              |
| Figure 27—How to use tabbed browsing                                          | 39                           |
| Figure 28—Digital neighborhood                                                | 40                           |
| Figure 29—Website safety                                                      | 41                           |
| Figure 30—Digital Citizenship topics                                          |                              |
| Figure 31a—Netiquette; 31b—DigCit topics poster                               |                              |
| Figure 32—Virtual wall                                                        |                              |
| Figure 33—Safe internetting                                                   |                              |
| Figure 34—How to log in                                                       |                              |
| Figure 35—Track UN and PW                                                     |                              |
| Figure 36—Email etiquette                                                     |                              |
| Figures 37a-b—Email programs                                                  |                              |
| Figure 38—Email fields                                                        |                              |
| Figure 39a—PDF annotation with iAnnotate; 39b—Notability; 39c—Acrobat         |                              |
| Figure 40a-c—Class calendars                                                  |                              |
| Figure 41—Class internet start page                                           |                              |
| Figure 42a—Avatar; 42b—DTP badge; 42c—digital storytelling; 42d—RAZ Kids      |                              |
| Figure 43a-c—Dictionary tools                                                 |                              |
| Figure 44—How to solve a problem                                              |                              |
| Figure 45a—Hardware problems; 45b—shortkeys                                   |                              |
| Figure 46—Common tech problems                                                |                              |
| Figure 47—Edit a story                                                        |                              |
| Figure 48a-c—Projects in word processing                                      | Error! Bookmark not defined. |

## 3<sup>rd</sup> Grade Technology Curriculum: Student Workbook

| Figure 49—Story to be edited                                                     |                             |
|----------------------------------------------------------------------------------|-----------------------------|
| Figure 50—More story editing                                                     |                             |
| Figure 51Grammar rules                                                           |                             |
| Figure 52a—Story in Word; 52b—in Google Docs                                     |                             |
| Figure 53a-b—Coding                                                              |                             |
| Figure 54a-d—Coding in K-2                                                       | Error! Bookmark not defined |
| Figure 55a—d Pixel art                                                           |                             |
| Figure 56a-c—K/1 Spreadsheet drawings                                            |                             |
| Figure 57a—Before resizing cells; 57b—after                                      | Error! Bookmark not defined |
| Figure 58a-b—Important keys                                                      |                             |
| Figure 59a-c—Graphic organizers in grades 1-2                                    | Error! Bookmark not defined |
| Figure 60a-d—Classmates                                                          |                             |
| Figure 61—Classmate who fulfills all requirements                                |                             |
| Figure 62—Graphic organizer of students                                          | Error! Bookmark not defined |
| Figure 63a-b—Classmate sets and subsets                                          |                             |
| Figure 64a-b—Sets and subsets of students                                        |                             |
| Figure 65—Graphic organizer of students                                          | Error! Bookmark not defined |
| Figure 66a—Graphic organizer of Universe; 66b—graphic organizer options          |                             |
| Figure 67a—Graphic organizer in Kidspiration; 67b—in Educreations; 67c—your draw | ving Error! Bookmark no     |
| defined.                                                                         |                             |
| Figure 68—Can't find my file                                                     | Error! Bookmark not defined |
| Figure 69—How to save your file                                                  |                             |
| Figure 70a-b—Graphic organizer with table                                        | Error! Bookmark not defined |
| Figure 71a-c—Examples of tables                                                  |                             |
| Figure 72a-b—Tables created in 2nd grade                                         | Error! Bookmark not defined |
| Figure 73a—Data organized in table; 73b—in columns                               | Error! Bookmark not defined |
| Figure 74a—Table tool in MS Word; 74b—in Google Docs                             | Error! Bookmark not defined |
| Figure 75—Table project                                                          |                             |
| Figure 76—Legal use of images                                                    |                             |
| Figure 77—Google safe search                                                     | Error! Bookmark not defined |
| Figure 78—Clipboard in MS Word                                                   | Error! Bookmark not defined |
| Figure 79—Citations in Google Apps                                               | Error! Bookmark not defined |
| Figure 80—Google for definitions                                                 |                             |
| Figure 81—Speak Like a Geek notes                                                |                             |
| Figure 82—Sample geek words                                                      |                             |
| Figure 83a-c—Word processing projects                                            |                             |
| Figure 84a—Story as text; 84b—with formatting                                    |                             |
| Figure 85a-c—Story/letter samples in Word and Docs                               |                             |
| Figure 86a-b—Greeting cards in DTP                                               |                             |
| Figure 87a-c—Greeting cards using online tools                                   |                             |
| Figure 88a-b—Greeting cards created with iPads                                   |                             |
| Figure 89a—Parts of the card; 89b—how to fold a card                             |                             |
| Figure 90a-e—Images of finger exercises                                          |                             |
| Figure 91a-c—Google Earth projects in K-2                                        |                             |
| Figure 92—How to display GE gridlines                                            |                             |
| Figure 93a—Keyboard speedsters; 93b—fastest class; 93c—keyboard certificates     |                             |
| Figure 94—Google search: *                                                       |                             |
| Figure 95—Legality of online media                                               |                             |
| Figure 96—Website extensions                                                     |                             |
| Figure 97—Steps for internet research                                            |                             |
| Figure 98—Pen vs. digital: pros and cons                                         |                             |
| Figure 99a—Word or Docs: 99b—Evernote: 99c—Notability                            | Frrort Rookmark not defined |

## 3<sup>rd</sup> Grade Technology Curriculum: Student Workbook

| Figure 100 Marda I dan'i kanaya                                         |                              |
|-------------------------------------------------------------------------|------------------------------|
| Figure 100Words I don't know                                            |                              |
| Figure 101a-b—DTP projects from grade 2                                 |                              |
| Figure 102—Compare-contrast template for tools                          |                              |
| Figure 103—Compare-contrast sample for tools                            |                              |
| Figure 104a-c—Samples of magazine                                       |                              |
| Figure 105a—Magazine in StoryboardThat; 105b—Tackk; 105c—LucidPress     |                              |
| Figure 106—Magazine created in Publisher                                |                              |
| Figure 107a—Cover in Publisher: 107b—Tackk; 107c—Storybird              |                              |
| Figure 109—Print border                                                 |                              |
| Figure 110a-b—Data page of magazine                                     |                              |
| Figure 111a-b—The End page in magazine                                  |                              |
| Figure 112a-c—Drawing with spreadsheets                                 |                              |
| Figure 113a-b—Table to compare-contrast tools                           |                              |
| Figure 114a—Chart; 114b—Graph                                           |                              |
| Figure 115—How to fill out spreadsheet poll                             |                              |
| Figure 116—Poll of favorite subject                                     |                              |
| Figure 117—Graph of favorite subjects                                   |                              |
| Figure 118—Format graph                                                 |                              |
| Figure 119a-b—Data graphs                                               |                              |
| Figure 120Automath sample                                               |                              |
| Figure 121—Decoding a spreadsheet formula                               |                              |
| Figure 122Spreadsheet formula                                           |                              |
| Figure 123—How to print in Excel                                        |                              |
| Figure 124a-b—Hand position                                             |                              |
| Figure 125a—Keyboard posture; 125b—position                             |                              |
| Figure 126a-c—ASCII art examples                                        |                              |
| Figure 127a-b—From watermark to ASCII in 30 minutes                     |                              |
| Figure 128a—Native wallpaper on PCs; 128b—iPad; 128c—Chromebooks        |                              |
| Figure 129a-b—Handmade wallpaper                                        |                              |
| Figure 130—Wallpaper using internet image                               | Error! Bookmark not defined. |
| Figure 131a—Set wallpaper for PC; 131b—iPad                             |                              |
| Figure 132a-c—2nd grade slideshow projects                              | Error! Bookmark not defined. |
| Figure 133a-b—3rd grade slideshows                                      | Error! Bookmark not defined. |
| Figure 134a—Slideshow in Haiku Deck; 134b—Adobe Voice                   | Error! Bookmark not defined. |
| Figure 135a-b—Thumbnail of storyboard                                   | Error! Bookmark not defined. |
| Figure 136a—Info presented in slideshow; 136b—word processing; 136c—DTP | Error! Bookmark not defined. |
| Figure 137a—Compare-contrast template for tools; 137b—filled in table   |                              |
| Figure 138a—Slideshow cover; 138b—interior slide                        |                              |
| Figure 139a-b—Slides 1: Cover                                           |                              |
| Figure 140a-b—Slide 2: Table of Contents                                |                              |
| Figure 141a-e—Interior slides 3-7                                       |                              |
| Figure 142a-b—About the Author slide                                    |                              |
| Figure 143—PowerPoint slideshow backgrounds                             |                              |
| Figure 144—Animation toolbar in PowerPoint                              |                              |
| Figure 145—Slideshow rubric                                             |                              |
| Figure 146—Presentation rubric                                          |                              |
| Figure 147—Custom slideshow background                                  |                              |
| Figure 148a-b—Compare-contrast template for tools                       |                              |
| Figure 149a—Cover page template; 149b—sample cover page                 |                              |
| Figure 150—Presentation guidelines.                                     |                              |
| Figure 151—Certificate of Achievement                                   | Error! Bookmark not defined. |

## TABLE OF ASSESSMENTS

| 1—Hardware Quiz                 |  |
|---------------------------------|--|
| 2—Parts of an iPad              |  |
| 3—Parts of an iPad              |  |
| 4—Parts of a Smartphone         |  |
| 5—Keyboarding criteria          |  |
| 6—Keyboarding grading key       |  |
| 7—Blank keyboard quiz           |  |
| 8—Blank Chromebook keyboarding  |  |
| 9—Blank Important Keyboard Keys |  |
| 10—Problem solving board rubric |  |
| 11—Oregon Trail worksheet       |  |
| 12—Story rubric                 |  |
| 13—Speak Like a Geek grading    |  |
| 14—Story rubric                 |  |
| 15—GE assessment                |  |
| 16—Magazine rubric              |  |
| 17—Google Earth Board rubric    |  |
| 18—Slideshow storyboard         |  |
| 19—Slideshow assessment         |  |

## LESSON #2 PARTS OF THE DIGITAL DEVICE

| Vocabulary                    | Problem solving                                          | Skills               |
|-------------------------------|----------------------------------------------------------|----------------------|
| • Cursor                      | My mouse doesn't work (wake it up;                       | <u>New</u>           |
| • Escape                      | plug it in)                                              | Digital device parts |
| • F7                          | My volume doesn't work (check control                    | (i.e., Chromebook,   |
| <ul><li>Heading</li></ul>     | on systray)                                              | iPad)                |
| • Icon                        | <ul> <li>Where's the right mouse? (that's the</li> </ul> |                      |
| <ul><li>Network</li></ul>     | 'right mouse button')                                    |                      |
| <ul><li>Peripheral</li></ul>  | How do I spell-check (right click; F7)                   |                      |
| • Protocol                    | <ul> <li>Where is word count for typing quiz?</li> </ul> | <u>Scaffolded</u>    |
| <ul><li>Right click</li></ul> | <ul><li>What's my 'words per minute'?</li></ul>          | Computer parts       |
| • Toolbar                     | My quiz wasn't graded (did you save to                   | Computer hardware    |
| <ul><li>Transfer</li></ul>    | digital portfolio and share with teacher?)               | Problem solving      |
| • USB port                    | I was sick during the quiz (retake without)              | Annotate workbook    |
| <ul><li>Username</li></ul>    | losing any credit)                                       | Keyboarding          |
| • Wpm                         | Which USB port do I use?                                 |                      |

#### HOW DO I USE TECHNOLOGY?

- Completed hardware quiz
- Completed warm up and exit ticket
- Successfully annotated workbook
- Transferred knowledge from other classes
- Decisions followed class rules
- Joined class conversations
- Took note of upcoming keyboard quiz
- Left station as it was (neat and orderly)

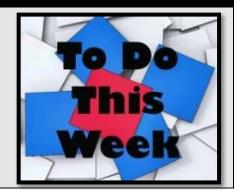

## STEP-BY-STEP

Class warm-up: Keyboard homerow on **Popcorn Tuper** or any tool that focuses on one row. Pay attention to posture and hand position.

> You'll start class with the Hardware Assessment. This is a formative assessment, to determine what you know about digital device hardware. It will be one of the assessments at the end of this lesson, depending upon which digital device you use in class. You can use your class annotation tool and write directly on the assessment. When you're done, take a screen shot of it and share with your teacher.

> You get 5-10 minutes to complete. Your teacher will tell you when to start and stop. Remember: Spelling counts.

> When you're done with the assessment, as other classmates finish up, review mouse hold with a neighbor. Make sure they are holding the mouse as shown in Figure 16.

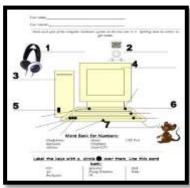

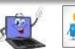

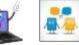

Palm on base of mouse

Thumb on side of mouse

Middle finger on right mouse button

Pointer on left mouse button

Figure 9—Mouse hold

\_Now, review digital device parts.

Figure 10a—Parts of a computer; 17b—Parts of an iPad; 17c—Parts of Chromebook

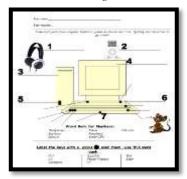

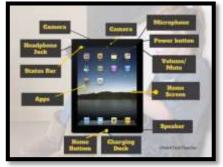

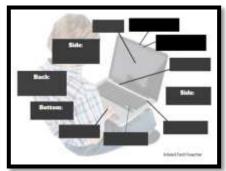

- mouse buttons—left and right, double click, wheel in the center
- CPU—power button, USB port
- monitor—power button, screen, station number
- headphones—volume, size adjustment, connection to CPU
- keyboard—home row, F-row, enter, spacebar, ctrl, alt, shift

\_Find the parts listed in *Figures 17a-c* on your school's devices (full-size assessments at the end of the lesson). For example, where are the 'headphones'? Or mouse? How about a USB Port? Where is the microphone? How about the charging dock? What are the smartphone parts?

\_Review how parts connect—behind CPU, under table, in ports, built in. Adapt these to your digital device at school and home, whether it's a laptop, Chromebook, iPad, tablet, or desktop.

\_Discuss how understanding hardware helps to solve tech problems (*Figure 18*). This will come up again in the lesson on Problem Solving.

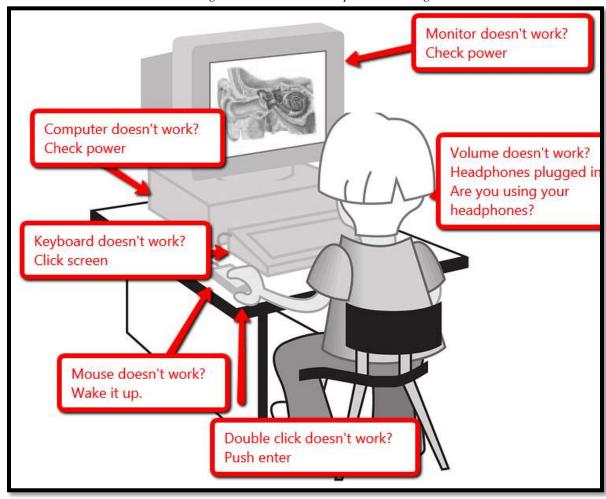

Figure 11—Hardware and problem solving

**\_\_Keyboard quiz** is next week—no preparation required. It will be a benchmark of where your speed/accuracy is at the beginning of this year.

**Class exit ticket:** 

Post one hardware problem and its solution on a virtual wall loaded on class screen.

#### **Extension:**

- Visit class internet start page for websites that tie into classwork.
- Volunteer to add next week's speed quiz to class calendar.
- Volunteer to add homework due date to calendar—once a month.

"Error, no keyboard — press F1 to continue."

Assessment 1—Hardware Quiz

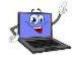

## **HARDWARE—PARTS OF THE COMPUTER**

Name each part of computer Draw your own lines for key names. Spelling must be correct to get credit

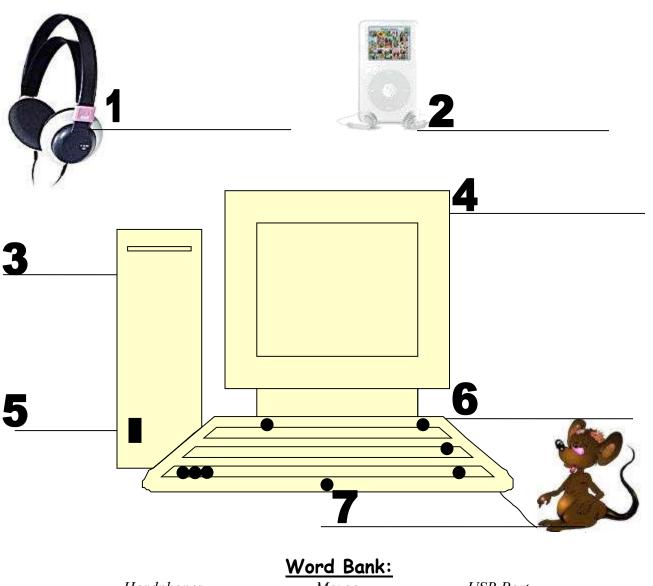

HeadphonesMouseKeyboardPeripheralMonitorTower/CPU

USB Port

## Label the keys with a circle over them. Use this word

## bank:

Ctrl Spacebar Shift
Alt Flying Windows Enter
Backspace F4

Assessment 2—Parts of an iPad

## Parts of an iPad

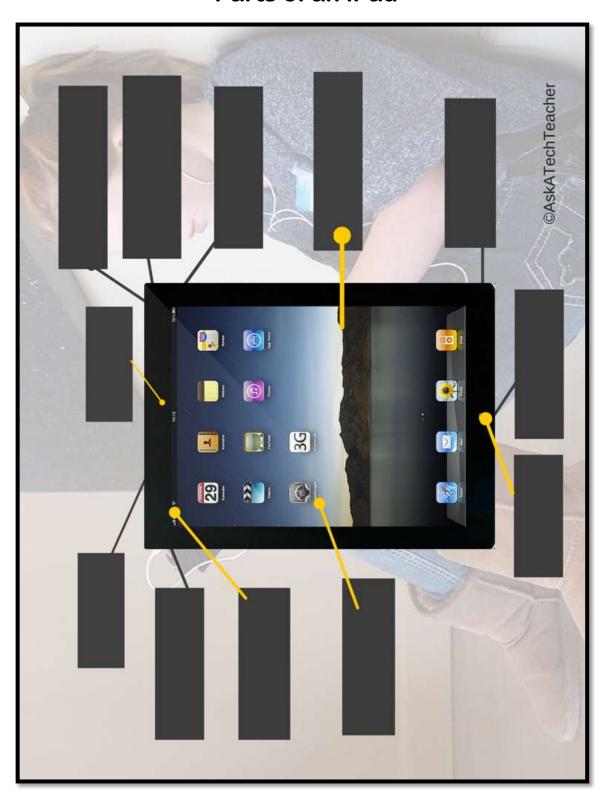

Assessment 3—Parts of an iPad

## Parts of a Chromebook

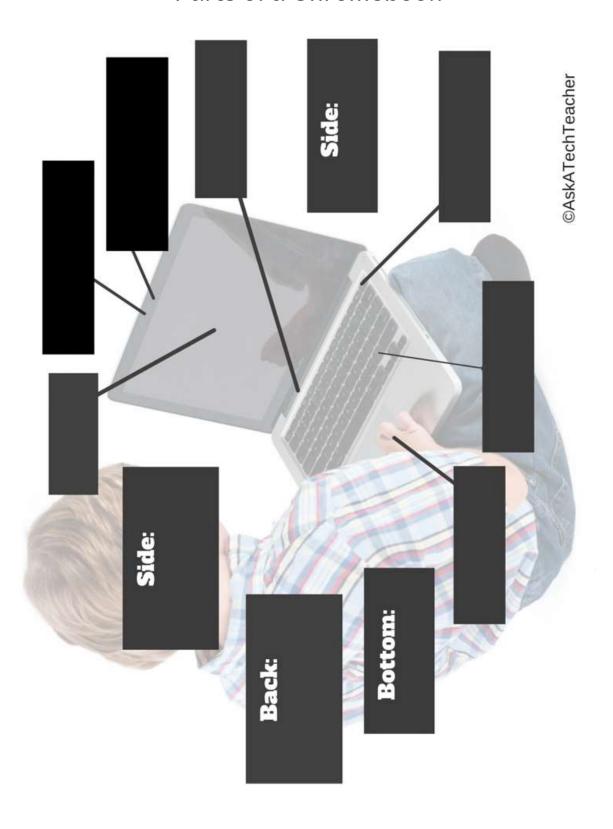

Assessment 4—Parts of a Smartphone

## **PARTS OF THE SMARTPHONE**

Adapt this to your needs

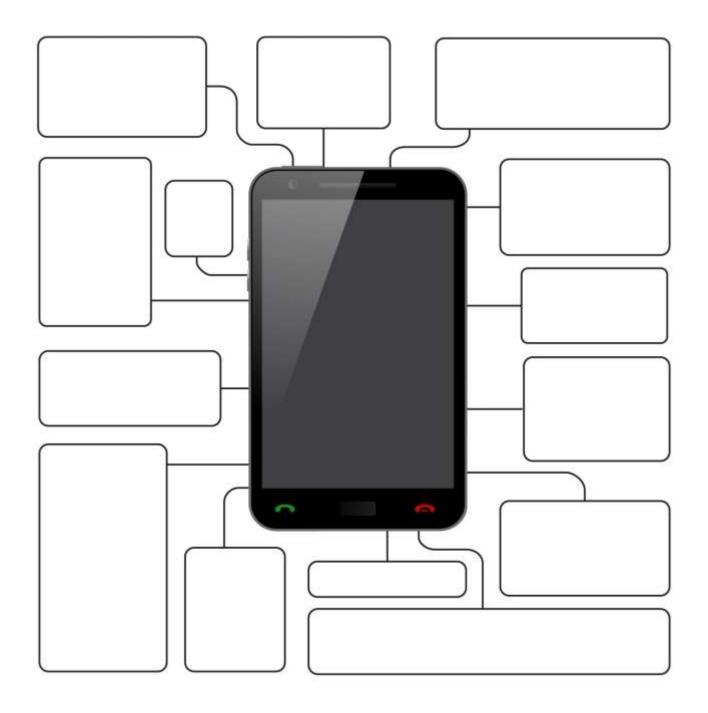

## LESSON #4 INTERNET AND DIGITAL CITIZENSHIP

| Vocabulary                                                                                  | Problem solving                                                                                                    | Skills                                                      |
|---------------------------------------------------------------------------------------------|----------------------------------------------------------------------------------------------------|-------------------------------------------------------------|
| <ul> <li>Address</li> </ul>                                                                 | <ul> <li>I can't exit program (Alt+F4)</li> </ul>                                                                                                    | <u>New</u>                                                  |
| • Alt+F4                                                                                    | <ul> <li>Screen froze (Is dialogue box open?)</li> </ul>                                                                                                    | Plagiarism                                                  |
| <ul> <li>Back button</li> </ul>                                                             | <ul> <li>My document disappeared (check</li> </ul>                                                                                                    | Digital footprint                                           |
| • Bling                                                                                     | taskbar)                                                                                                    | Fair use                                                    |
| <ul> <li>Dialogue box</li> </ul>                                                            | <ul> <li>Got off website (use back arrow or Start</li> </ul>                                                                                                    | Public domain                                               |
| <ul> <li>Digital Citizenship</li> </ul>                                                     | Page tab on browser)                                                                                                    | Image copyrights                                            |
| <ul><li>Digital Neighborhood</li><li>Links</li><li>Tabbed browsing</li><li>Toggle</li></ul> | <ul> <li>'Back' doesn't work (if it's greyed out, it means you're at beginning)</li> <li>Forgot my presentation (move to another week if there's an opening)</li> </ul> | <u>Scaffolded</u><br>Digital citizenship<br>Digital privacy |

#### HOW DO I USE THE INTERNET SAFELY?

- Shared evidence of learning
- Completed warm-up and exit ticket
- Successfully annotated workbook
- Used internet as a good digital citizen
- Transferred knowledge from K-2
- Decisions followed class rules
- Joined class conversations
- Watched required videos and visited websites
- Left station as it was (neat and orderly)

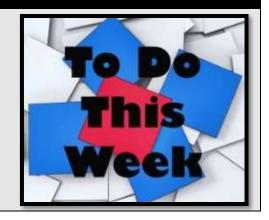

## STEP-BY-STEP

Class warm-up: Keyboard homerow—<u>Popcorn Typer</u> or another tool that focuses on one row. At this point, you are on Home row.

\_\_\_\_\_\_\_Homework due last day of the month. Any questions?
\_\_\_\_\_\_Your teacher will review last week's speed quiz. Besides grading speed/accuracy, you were anecdotally observed for keyboarding habits (good posture and hand position, eyes on the monitor, no flying hands/fingers, and elbows at sides).
\_\_\_\_\_\_\_Mulligan Rule applies for speed quiz.
\_\_\_\_\_\_\_Once a month, share evidence of learning on the Evidence Board. You get 5-10 seconds to share your use of technology outside of class.
\_\_\_\_\_\_\_Topics covered in this lesson include:

use of technology

- Internet
- Digital neighborhood
- Digital citizenship

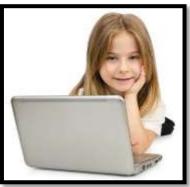

#### Internet

Explain the **meaning of 'Internet'**. Is it *Figure 26a* or *26b*?

Figure 12a-b—the Internet

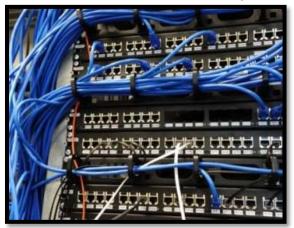

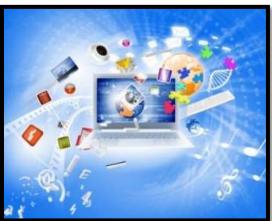

\_Discuss how people use the internet.

\_Discuss browsers (like Chrome and Firefox). Compare the internet toolbar to others you've used (i.e., MS Word and Google Docs). Explore it.

\_Discuss the purpose of 'links' within webpages. Explore what happens when you click a link. Where do you think it takes you?

\_\_\_Open class start page and click a site. Notice how it opens in a tab—called 'tabbed browsing' (*Figure 27*). Show how tabs toggle between class start page and website.

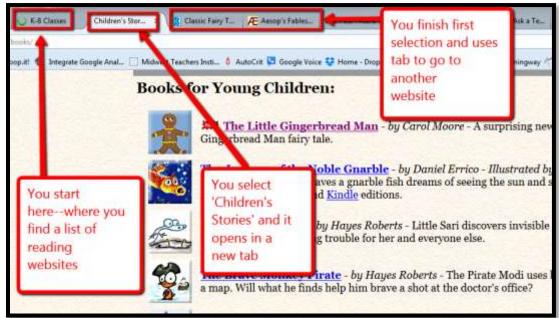

Figure 13—How to use tabbed browsing

Watch interactive tutorial on internet use from the Burlington County Library System.

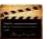

#### **Digital Neighborhood**

Before diving into the internet, as a class, discuss 'digital neighborhood'. What are your thoughts on safe internet use? Have they changed between kindergarten and this year? Discuss Figure 28—zoom in if needed.

Don't talk to strangers. Look both ways before crossing the (virtual) street. Don't go places you don't know. Play fair. Pick carefully who you trust. Don't get distracted by bling. And sometimes, stop everything and take a nap.

Figure 14—Digital neighborhood

- Stay on assigned websites.
- Don't click ads.
- Don't get distracted by bling.
- Don't talk to strangers.
- Follow netiquette rules.

Watch this Internet safety video. Take quiz as a group. If you don't have a BrainPop subscription, try this link for internet safety videos. If you don't know how, your teacher will show you how to enlarge a video to fill the screen.

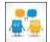

Bring up one of the website's you've used today. Where is the digital neighborhood on this site? Point out the warnings discussed in Figure 29 to your neighbor—zoom in if needed:

More with Shirts - 50% Off

Cuttorn Shirts - 50% Off

Cuttorn Shirts - 50% Off

Step in the neighborhood!

Step in the neighborhood!

Step in the neighborhood!

Step in the neighborhood!

Step in the neighborhood!

Step in the neighborhood!

Step in the neighborhood!

Step in the neighborhood!

Step in the neighborhood!

Step in the neighborhood!

Step in the neighborhood!

Step in the neighborhood!

Step in the neighborhood!

Step in the neighborhood!

Step in the neighborhood!

Step in the neighborhood!

Step in the neighborhood!

Step in the neighborhood!

Step in the neighborhood!

Step in the neighborhood!

Step in the neighborhood!

Step in the neighborhood!

Step in the neighborhood!

Step in the neighborhood!

Step in the neighborhood!

Step in the neighborhood!

Step in the neighborhood!

Step in the neighborhood!

Step in the neighborhood!

Step in the neighborhood!

Step in the neighborhood!

Step in the neighborhood!

Step in the neighborhood!

Step in the neighborhood!

Step in the neighborhood!

Step in the neighborhood!

Step in the neighborhood!

Step in the neighborhood!

Step in the neighborhood!

Step in the neighborhood!

Step in the neighborhood!

Step in the neighborhood!

Step in the neighborhood!

Step in the neighborhood!

Step in the neighborhood!

Step in the neighborhood!

Step in the neighborhood!

Step in the neighborhood!

Step in the neighborhood!

Step in the neighborhood!

Step in the neighborhood!

Step in the neighborhood!

Step in the neighborhood!

Step in the neighborhood!

Step in the neighborhood!

Step in the neighborhood!

Step in the neighborhood!

Step in the neighborhood!

Step in the neighborhood!

Step in the neighborhood!

Step in the neighborhood!

Step in the neighborhood!

Step in the neighborhood!

Step in the neighborhood!

Step in the neighborhood!

Step in the neighborhood!

Step in the neighborhood!

Step in the neighborhood!

Step in the neighborhood!

Step in the neighborhood!

Step in the neighborhood!

Step in the neighborhood!

Step in the neighborho

Figure 15—Website safety

\_\_\_Try out several links on the class internet start page. Test their forward and back arrows and the home button.

## **Digital Citizenship**

Discuss **digital citizenship**. As a group, throughout the school year where relevant, you'll discuss the topics listed in *Figure 30* under **3** (for 3<sup>rd</sup> grade—zoom in if needed). If you haven't covered topics listed under K-2, you'll discuss those first.

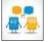

Figure 16—Digital Citizenship topics

| Digital Citizenship Topics            | K | 1 | 2 | 3 | 4 | 5 | 6 |
|---------------------------------------|---|---|---|---|---|---|---|
| Cyberbullying                         | х | х | х | х | х | х | х |
| Digital citizenship                   | х | х | х | х | х | х | х |
| Digital commerce                      |   |   |   |   | х |   | х |
| Digital communications                |   |   |   | х |   | х | х |
| Digital footprint and Online presence |   |   | х | х | х | х | х |
| Digital law                           |   |   |   | х |   | х | х |
| Digital privacy                       |   |   |   | х | х | х | х |
| Digital rights and responsibilities   | х | х | х | х | х | х | х |
| Digital search and research           |   |   |   | х | х | х | х |
| Fair use, Public domain               |   |   | х | х | х | х | х |
| Image copyright                       |   |   | х |   | х | х | х |
| Internet safety                       | х | х | х | х | х | х | х |
| Netiquette                            |   | х | х | х | х | х | х |
| Online Plagiarism                     |   |   |   | х | х | х | х |
| Passwords                             | х | х | х | х | х | х |   |
| Social media                          |   |   |   |   |   | х | х |
| Stranger Danger                       | х | х | х |   |   |   |   |

\_Your teacher will preview any of the following topics s/he thinks are important to your class:

#### **General discussion of Digital Citizenship**

- Review last year's digital citizenship discussion. Share your ideas with classmates.
- Discuss Twitter and hashtags—<u>watch this video</u>.
- Discuss blogs and texting. Watch the video on <u>Texting</u>.

#### Cyberbullying

- What is **cyberbullying**? Define 'cyber' (online). How is it the same/different from bullying?
- Watch these videos: <u>six videos from kids like you.</u>

#### **Digital footprint**

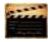

- Discuss. Why is a Digital Footprint important? How much are we influenced by what we find on a digital footprint?
- Watch <u>Digital Footprint</u>.

#### **Digital privacy**

- Introduce **Digital Privacy**. Discuss how **passwords** protect privacy. Remember to never share passwords, even with friends.
- Discuss password guidelines and rules.
- Watch video on <u>passwords</u>.

#### **Digital rights and responsibilities**

- What are the **digital rights and responsibilities** of a third grader? Watch this <u>YouTube video</u>. Discuss these concepts:
  - Don't share personal information. Don't ask others for theirs.
  - Anonymity doesn't protect you.
  - Share knowledge online.
  - If someone is 'flaming', stop it if possible or walk away.

#### **Netiquette**

• What is '**netiquette**' (*Figure 31a*—zoom in if needed)?

#### Online search/research

• covered in other lessons

#### **Plagiarism**

- What does 'plagiarism' mean? Why give credit to original authors/artists?
- Watch this <u>plagiarism video</u>.
- Discuss copyrights, fair use, public domain.

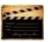

\_Can you find the pyramid in *Figure 31b* in your classroom. Every time you've discussed a topic, volunteer to mark it off on the poster.

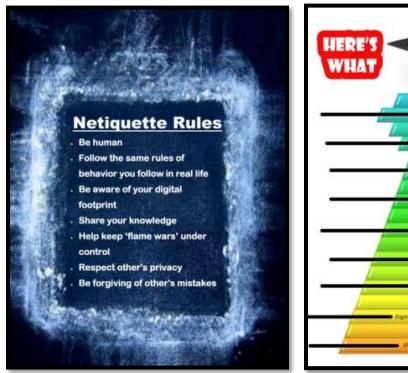

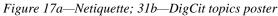

Using a virtual wall like Padlet (*Figure 32*), add an important fact from this lesson. No two students can contribute the same fact.

#### **Extension:**

**Class exit ticket:** 

- Visit class internet start page for websites that tie into digital citizenship.
- Volunteer to add homework due dates to class calendar.

Figure 18—Virtual wall

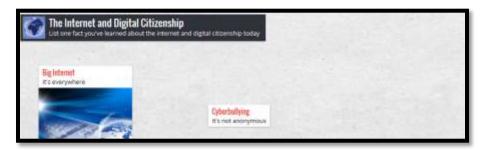

## LESSON #16 GOOGLE EARTH LATS AND LONGS

| Vocabulary                         | Problem solving                                                     | Skills            |
|------------------------------------|---------------------------------------------------------------------|-------------------|
| Drill down                         | Keyboard won't type (Program blinking                               | <u>New</u>        |
| Geek                               | on taskbar? Click)                                                  | Lats and longs    |
| Graphic                            | <ul> <li>How do I print (Ctrl+P)</li> </ul>                         |                   |
| <ul> <li>Lat and long</li> </ul>   | <ul> <li>Can't see lats/longs in Google Earth</li> </ul>            |                   |
| <ul> <li>Magnetic North</li> </ul> | (bring up 'grid')                                                   | <u>Scaffolded</u> |
| <ul> <li>Mulligan Rule</li> </ul>  | <ul> <li>Can't drag globe (try arrow keys)</li> </ul>               | Google Earth      |
| <ul> <li>Network</li> </ul>        | <ul> <li>I forgot to print (did you save?)</li> </ul>               | Keyboarding       |
| <ul> <li>Prime meridian</li> </ul> | My keyboard didn't work during quiz                                 | Speaking and      |
| <ul> <li>Touch typing</li> </ul>   | (Mulligan Rule)                                                     | listening         |
| True north                         | <ul> <li>Do I have to touch type? (4<sup>th</sup> grade)</li> </ul> |                   |

#### HOW CAN I FIND ANYWHERE ON EARTH?

- Completed presentation
- Completed keyboard quiz
- Completed GE worksheet
- Completed warm-up and exit ticket
- Successfully annotated workbook
- Transferred knowledge from earlier GE lessons
- Decisions followed class rules
- Joined class conversations
- Left station as it was (neat and orderly)

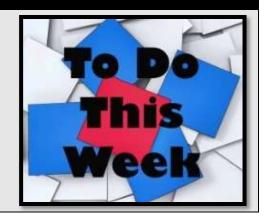

## STEP-BY-STEP

Class warm-up: Keyboard all keys on class typing tool. Pay attention to good posture, hand position, elbows at sides, and finger reach.

\_Any transfer of knowledge to share with classmates? Remember to put a badge on the Evidence Board when you're done.

\_Speak Like a Geek Board Presentations start today (or after holiday). Your teacher will review grading, which is the same as the Problem Solving Board.

\_Speed Quiz today. Remember goal of 15 wpm by end of year. See earlier *Keyboarding* lesson for speed quiz guidelines. Besides grade for speed/accuracy, you are anecdotally observed for correct keyboarding habits

(good posture, hand position, eyes on monitor, no flying hands/fingers, and elbows at sides).

\_Before quiz, you and classmates will do finger exercises to remind you that all fingers type—even the pinkies. You'll love these. See *Figures 90a-e* for detail:

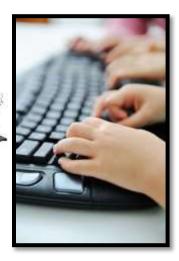

Figure 19a-e—Images of finger exercises

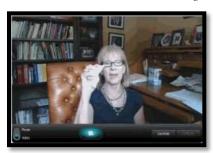

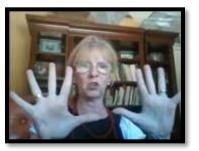

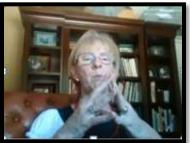

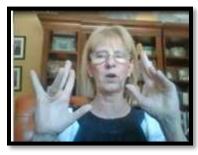

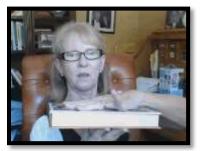

\_Mulligan Rule applies for speed quiz.

\_When you're done, open Google Earth. If using Chromebooks and can't access Google Earth, your teacher may try one of these:

- <u>Frame's installation</u> of Google Earth on their website
- ChromeRemoteDesktop—run Google Earth on another machine and share
- adapt lesson to Google Maps or <u>ScribbleMaps</u>

\_\_\_\_\_What do you remember about Google Earth from prior years—if you've used the SL tech curriculum. (*Figure 91a* is kindergarten, *Figure 91b* 1st grade; *Figure 91c* 2nd grade).

Figure 20a-c—Google Earth projects in K-2

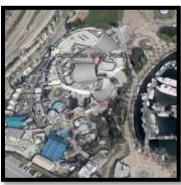

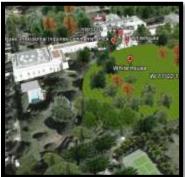

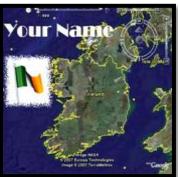

Volunteer to review what you remember using the class screen. Include how to:

- maneuver
- move around with arrow keys
- access layers

- search for a specific location
- zoom in and out
- add 3D buildings

\_\_\_\_\_Take a few minutes to reacquaint yourself with this program.
\_\_\_\_\_Discuss latitudes and longitudes—nicknamed 'lats' and 'longs'. What have you discussed about these in class? What are they (*Hint: a way to find anything on the planet*)?
\_\_\_\_\_Your teacher will show you how to activate Google Earth lats and longs (*Figure 92*).
\_\_\_\_\_Notice the prominent yellow grid lines—equator, Tropic of Cancer, Tropic of Capricorn, Arctic

\_What's the difference between 'True North' and 'Magnetic North'? Where's Santa/North Pole?

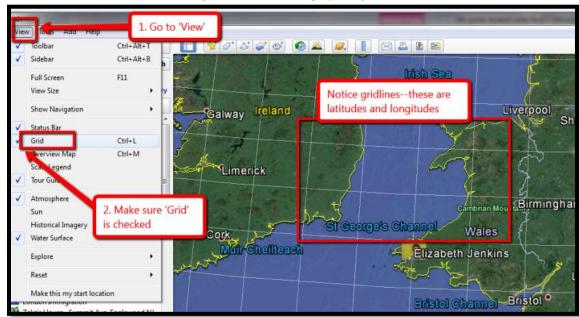

Figure 21—How to display GE gridlines

\_With a partner, find two countries on each latitude and fill out *Assessment 15*. Here are hints:

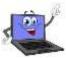

• be sure 'Borders and Labels' layer is active

Circle, Antarctic Circle, and Prime Meridian.

- be sure 'Grid' has been checked (see #2 in Figure 92)
- be sure 3D Buildings layer is active to better show local highlights
- zoom in or out until you can read the place location name
- if zoomed in too far, you may not find the geopolitical label
- drag globe until you find the place name
- know what color Google Earth uses for country, local, or other designations

#### \_When you're done:

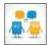

- Add each team member's name to the Assessment.
- Save a screenshot of the Assessment to your digital portfolio. If you don't know how to do that, check instructions at the end of this lesson or ask for help.
- Share the screenshot with your teacher.

\_\_\_\_\_Print/publish/share the worksheet, as is the custom in your class. Watch spelling!
\_\_\_\_\_Mulligan Rule in effect for this project.

Assessment 5—GE assessment

## GOOGLE EARTH LATITUDE/LONGITUDES Name: \_\_\_\_\_ Teacher: \_\_\_\_\_ Find two countries that each of the major lats and longs (latitudes and longitudes) go through: 1. Equator 2. Tropic of Cancer 3. Arctic Circle 4. Tropic of Capricorn 5. Antarctic Circle 6. Prime meridian 7. International date line What country is at N20, E80? What country is \$85, E10?

Class exit ticket:

Your teacher will give you a list of features, continents, and/or locations that tie into class discussions and that you will visit this year. Find one and share a screenshot with classmates via your blog or another method suggested by your teacher. Depending upon your digital devices, here are ideas for taking screenshots:

- Windows: the Snipping Tool
- Chromebook: hold down the control key and press the window switcher key

- Mac: Command Shift 4 to take a partial screenshot
- Surface tablet: hold down volume and Windows button at the same time
- *iPad*: hold Home button and power button at same time
- Online: a screenshot tool like Jing, Nimbus, or Snagit

#### **Extension:**

- Visit class internet start page for websites that tie into geography.
- Find the lats and longs of countries being discussed in class.
- Find lat and long of your house.
- Find lat and long of school.
- Find the name of a location based on its lat and long.
- Volunteer to post the list of presentation board dates to class website or blog.
- Volunteer to add Google Earth lat-long project to class calendar.

Chaos reigns within.

Reflect, repent, and reboot.

Order shall return.

Program aborting: Close all that you have worked on. You ask far too much. Your file was so big. It might be very useful. But now it is gone.

The Web site you seek Cannot be located, but Countless more exist.

## MORE FROM STRUCTURED LEARNING

If you're looking for other student workbooks that accompany the K-8 technology curriculum, try these:

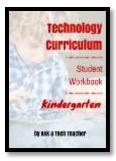

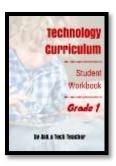

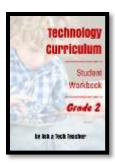

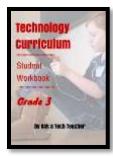

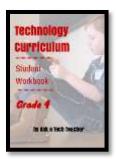

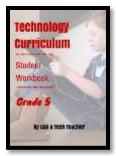

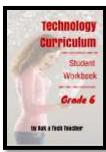

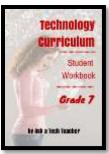

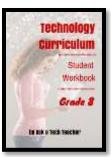

## Ask your teacher how you can use this ebook on:

IPads... PCs... iMacs... Laptops... Macbooks... Netbooks... Chromebooks... Smartphones... At home

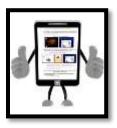

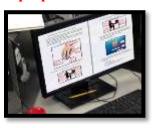

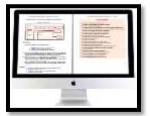

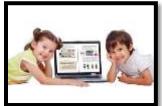

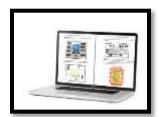

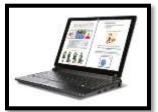

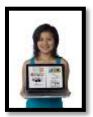

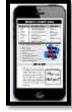

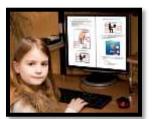